## How to check your HP M404 for Auto Firmware Updates:

- Confirm your printers IP address
	- o This can be found on the printer configuration page
		- You can print the config by the following menu options: OK > Setup > Reports > Print configuration page
	- o On the configuration page the IP address will be #8 under product settings.
		- Should be in a https://XX.X.X.XX format
- Enter your IP address into your web browser
	- o That will bring you to the below page.
	- o Select printer update
	- o Select Do not check for updates
	- o Select Apply

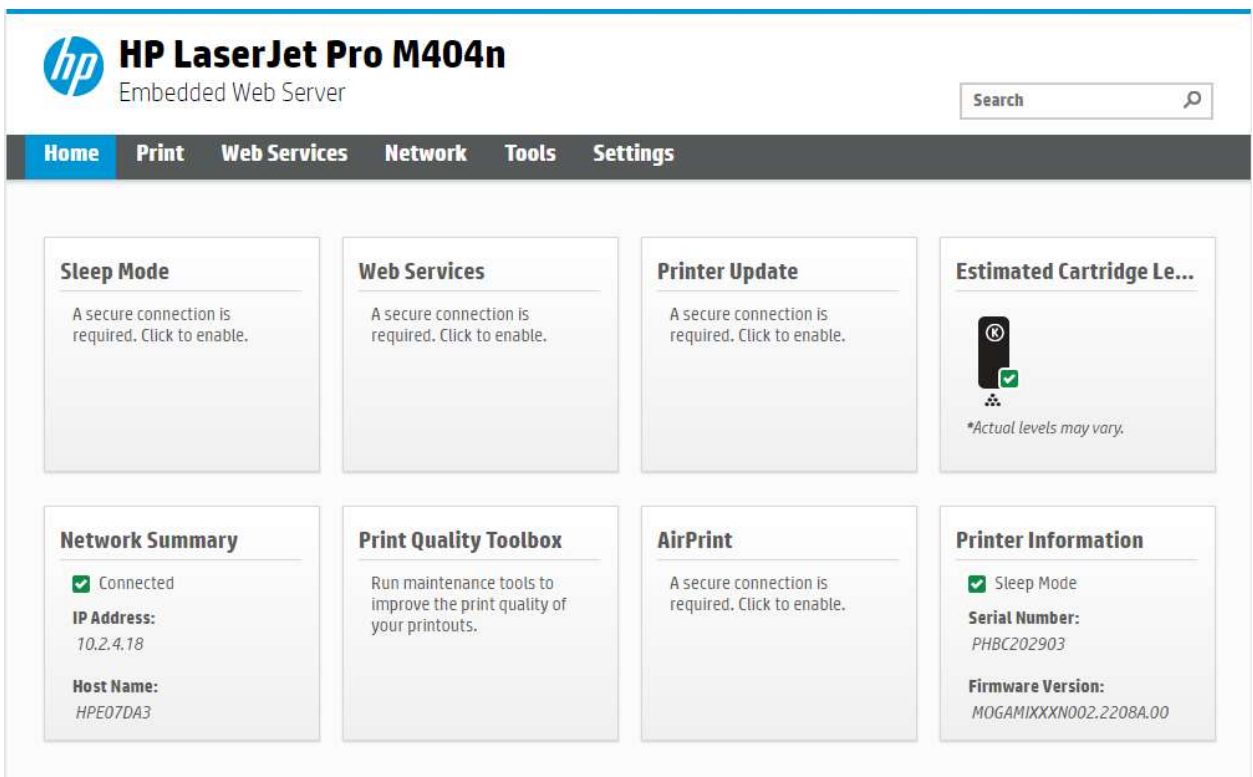

- Click on "Tools" on the toolbar.
	- o If the "Do not check for updates" is not selected (see screenshot below) then select and click "Apply"

## HP LaserJet Pro M404n

**Fmhedded Web Server** Q Search Home Print **Web Services Network Tools Settings Printer Updates TOOLS Firmware Updates** + Product Information **Firmware Version** + Reports **Firmware Version** MOGAMIXXXN002.2208A.00 + Utilities **Built Date** 2022-02-16 + Backup and Restore The printer can download and install printer updates from the Internet. By downloading and installing printer updates, you agree to the HP Connected Terms of Use. For more information, visit HP Connected. + Printer Restart **Check for Printer Updates** - Printer Updates HP releases printer updates to enhance the printer's features and performance. Update your printer to make sure that you **Firmware Updates** have the latest firmware installed. To check for any available updates, click Check Now. **Check Now Printer Update Options** The printer can automatically check for updates from the Internet. If available, the printer can either install updates automatically or display an alert on the printer's control panel, giving you the option to accept or decline the updates. Firmware updates can improve, enhance, or extend your printer's functionality and features, protect against security threats, and serve other purposes. HP recommends enabling automatic firmware updates. Please note that this printer uses dynamic security measures to block cartridges using a non-HP chip, and periodic<br>firmware updates will maintain the effectiveness of these measures and block cartridges that previously wor go to www.hp.com/learn/ds O Install updates automatically (recommended)  $\bigcirc$  Alert me when updates are available **O** Do not check for updates Cancel Apply